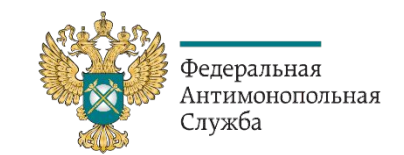

# **Дизайн для недизайнеров**

Семинар для территориальных органов ФАС России

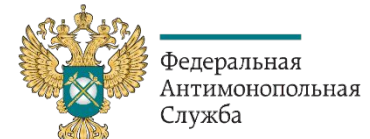

#### **Единый стиль**

**Он основан на брендбуке ФАС России.**  *(внутренний портал – медиа архив – лого и ведомственный стиль - брендбук)*

## **Что такое брендбук?**

Брендбук — это официальный документ, в котором приведены **стандарты визуального стиля организации.**

## **Зачем организации нужен брендбук?**

- Если вы будете использовать разные дизайнерские стили и методики взаимодействия с людьми, вы не сможете быть **узнаваемыми** и **запоминающиеся.**
- Если у вас нет единого набора правил, то каждый дизайнер и маркетолог, которого вы будете привлекать для решения тех или иных задач, будет реализовывать свои идеи в соответствии со своим видением. В разнообразии нет ничего плохого, но в некоторых ситуациях отсутствие единства может иметь плачевные последствия.

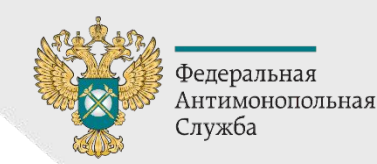

## **Цветовая база (использование палитры с фирменной классической базой)**

Любой цвет имеет свой номер # Ниже – цвета в RGB

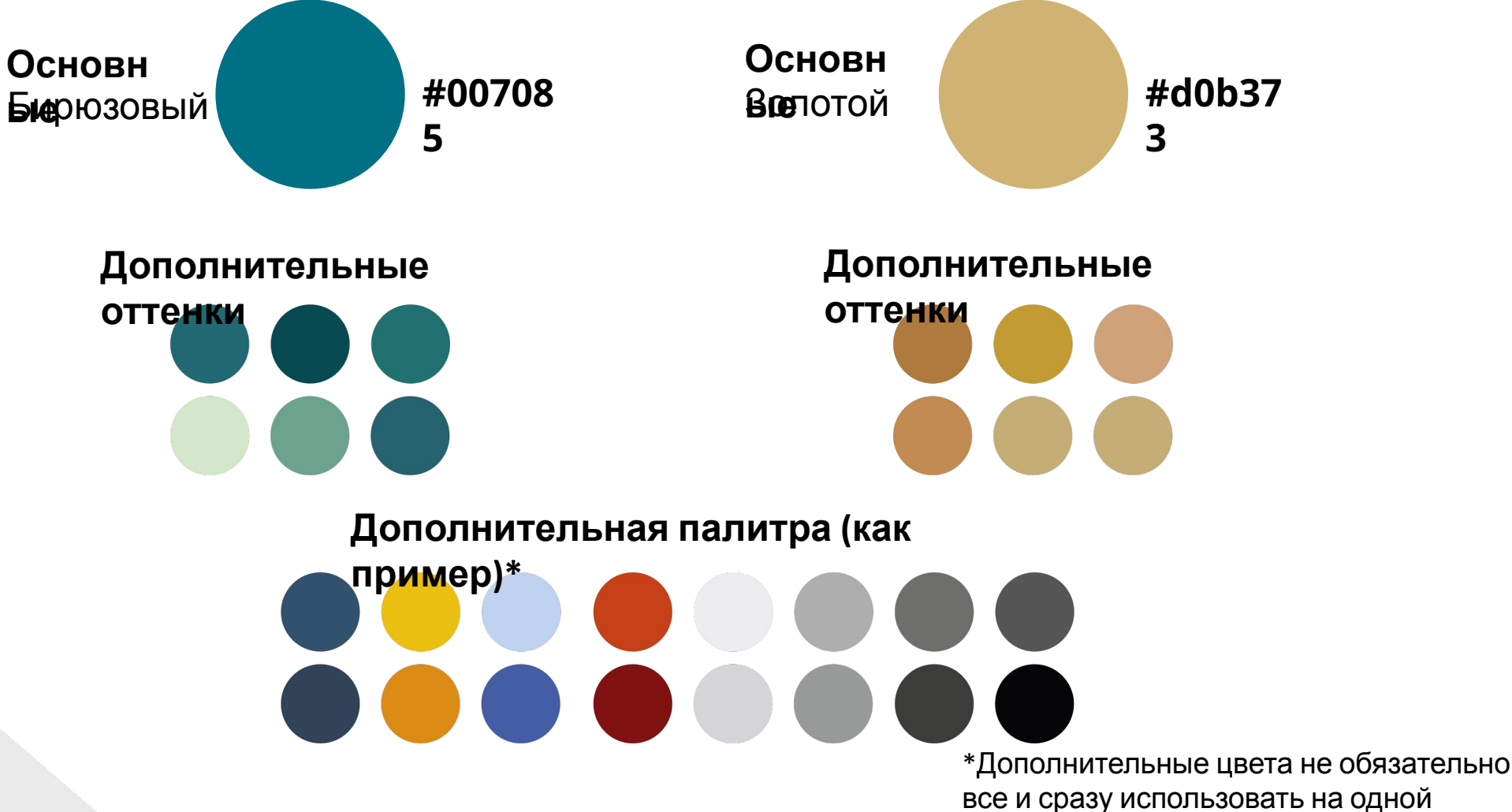

 $\frac{1}{2}$ 

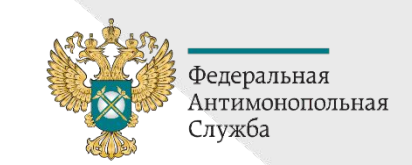

## **Цветовая база (использование палитры с фирменной классической базой)**

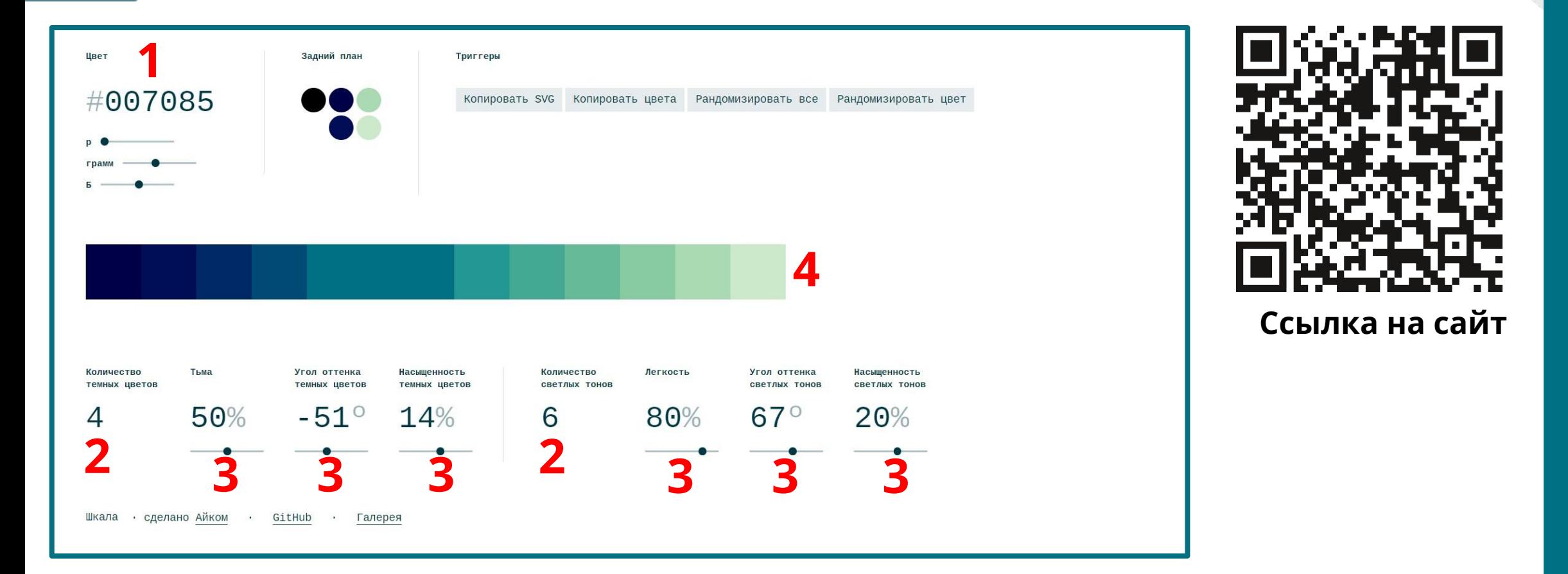

- 1. Номер цвета в палитре
- 2. Количество оттенков
- 3. Процент насыщенности
- 4. Чтобы скопировать оттенок палитры просто нажать

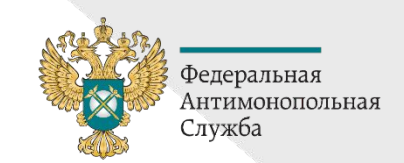

## **Цветовая база (использование палитры с фирменной классической базой)**

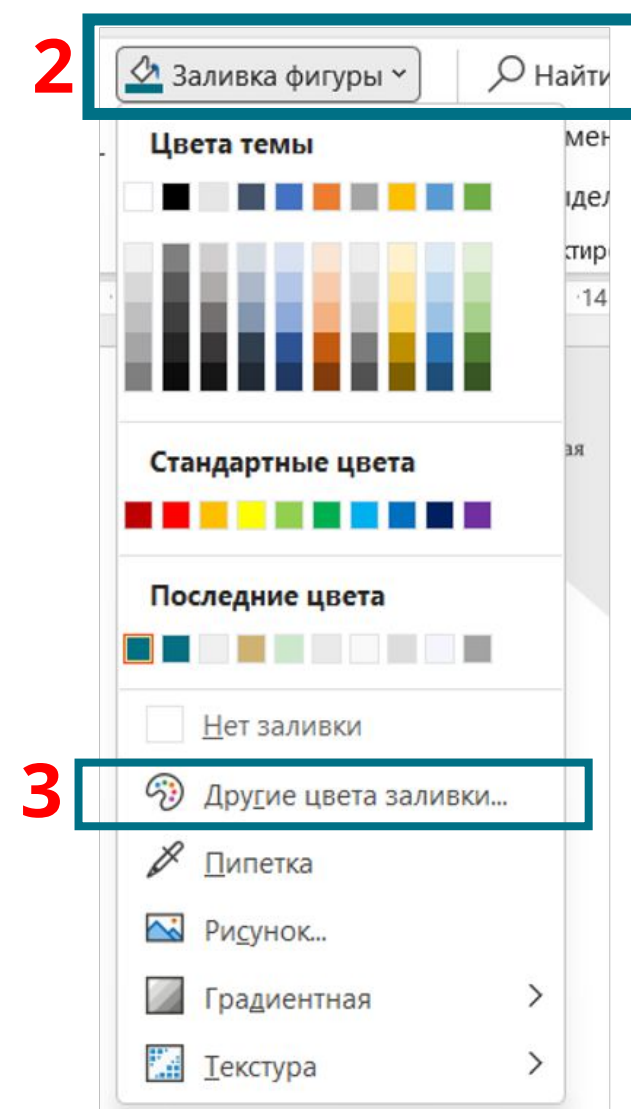

**#007085**

**1**

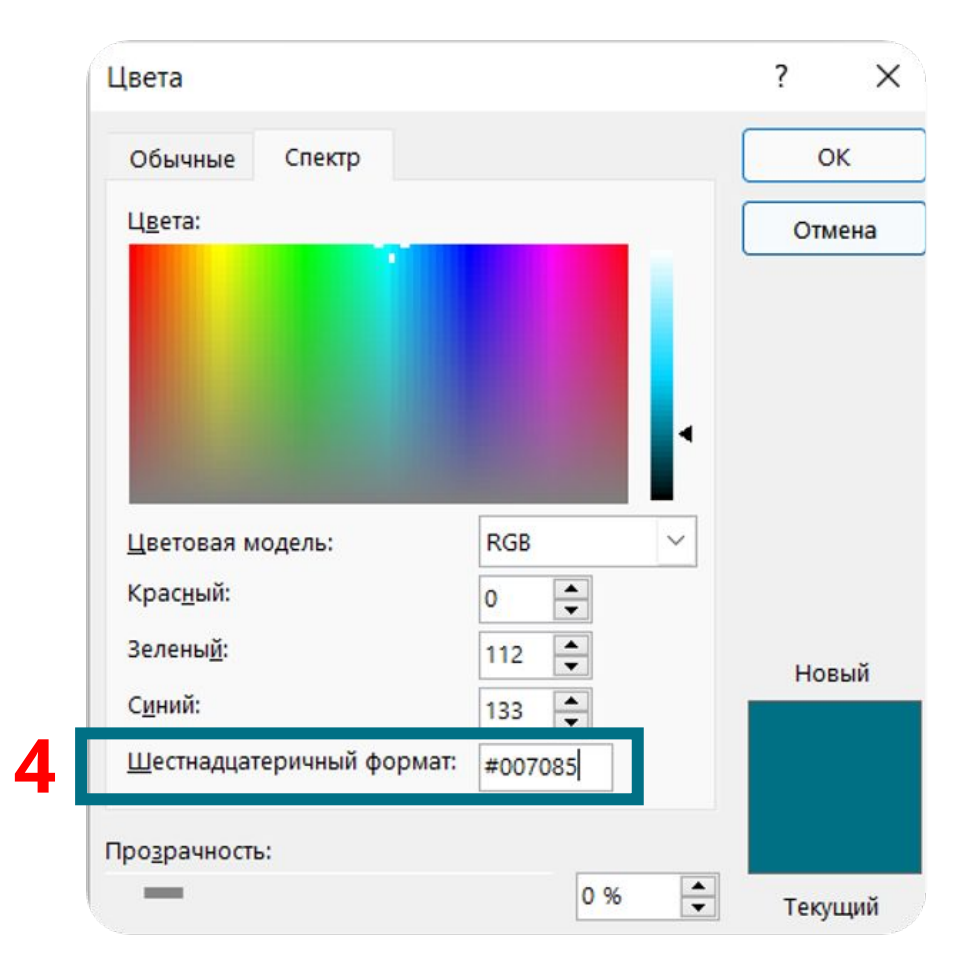

## **Основы композиции пример**

Примеры взяты полностью из готовых иллюстраций в программе Canva. Количество цветов на одной иллюстрации не ограничено, **главное,** чтобы все смотрелось гармонично без избытка. Оптимально использовать 2-4 ярких акцента с дополнительными нейтральными цветами.

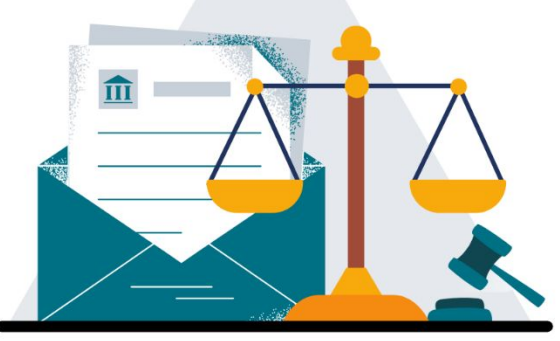

Доминируют холодные Цвета с ярким акцентом

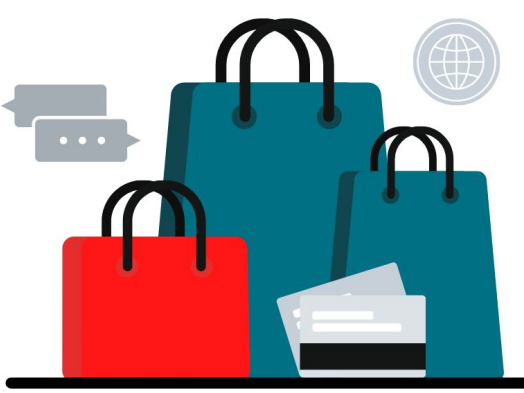

Доминируют холодные Цвета с ярким акцентом

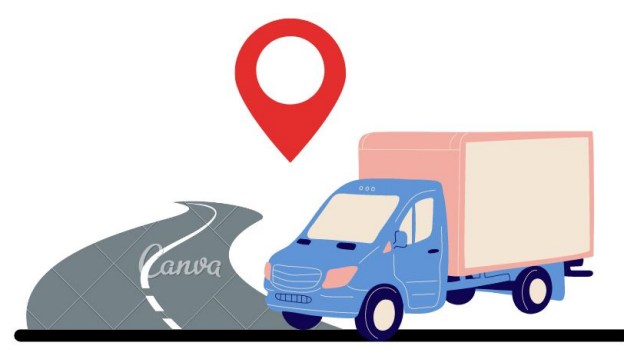

Нет единого цветового решения

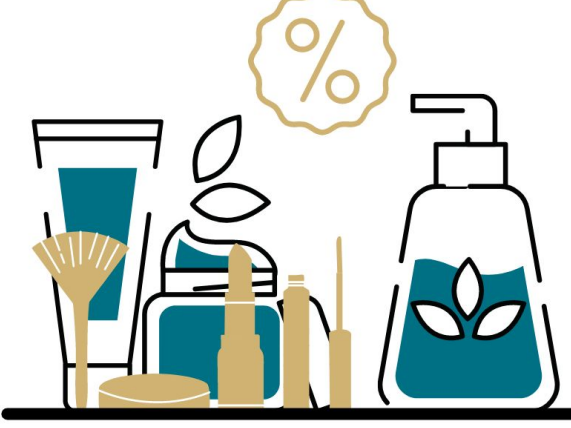

Слишком мало цветов смотреться «скучно»

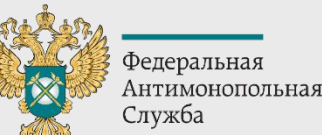

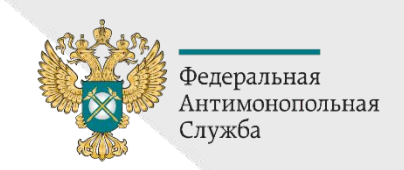

## **Основы композиции**

#### **Берем контент и разбиваем его на сюжет**

*Например, есть тема для картинки: «Региональные органы власти не будут*  устанавливать тарифы для компаний ЖКХ, которые не соответствуют крип *Правительства РФ». Как это изобразить?*

#### **Насмотренность: не украл, а вдохновился!**

*Ищем то, что кто-то уже делал и пытаемся повторить этот дизайн.*

#### **Приводим хаос к порядку**

*Стараемся подобрать элементы по одному типу линий и схожие по стилю.*

#### **Убираем ненужные мелочи**

*Количество цветов на одной иллюстрации не ограничено, главное, чтобы все смотрелось гармонично без избытка. Оптимально использовать 2-4 ярких акцента с дополнительными нейтральными цветами, но это не обязательно. Количество элементов :если смогли найти больше, чем 2 - уже хорошо. )))* 

#### **Собираем фокус-группу**

*Если большая часть коллег выразила одобрение, значит публикуем.* 

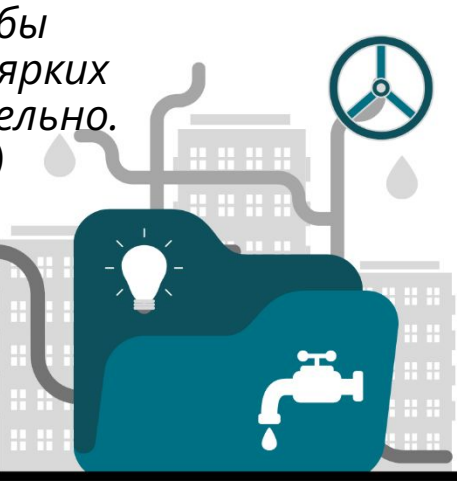

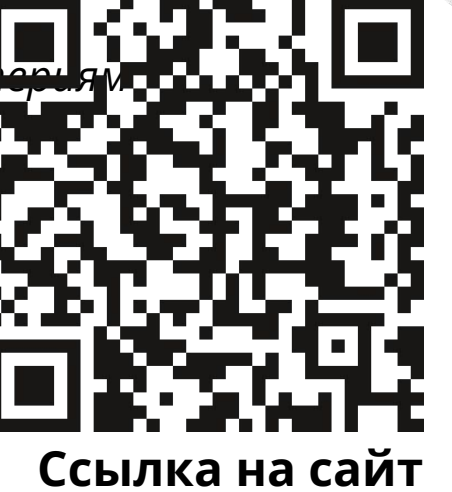

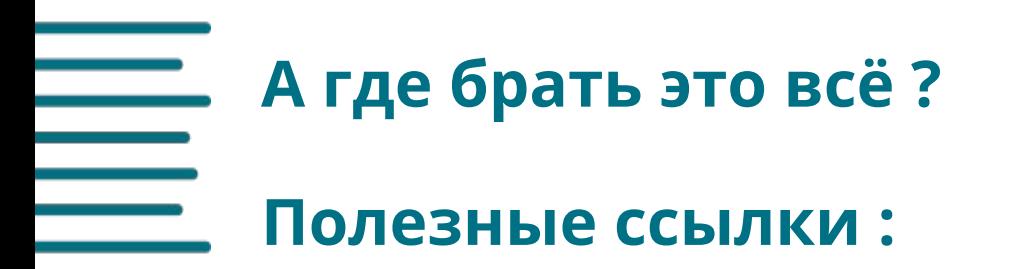

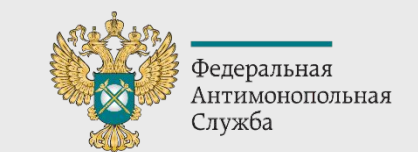

https://www.canva.com ( сама программа, где можно работать)

https://iradesign.io (иллюстрации) *актуально на 11.03.2022*

https://icons8.com ( иконки, иллюстрации и.т.д. ) *актуально на 11.03.2022*

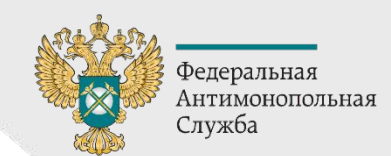

## **Основы композиции фото, правило третей**

Правило третей – это мощное композиционное средство, помогающее сделать фотографии более интересными и динамическими.

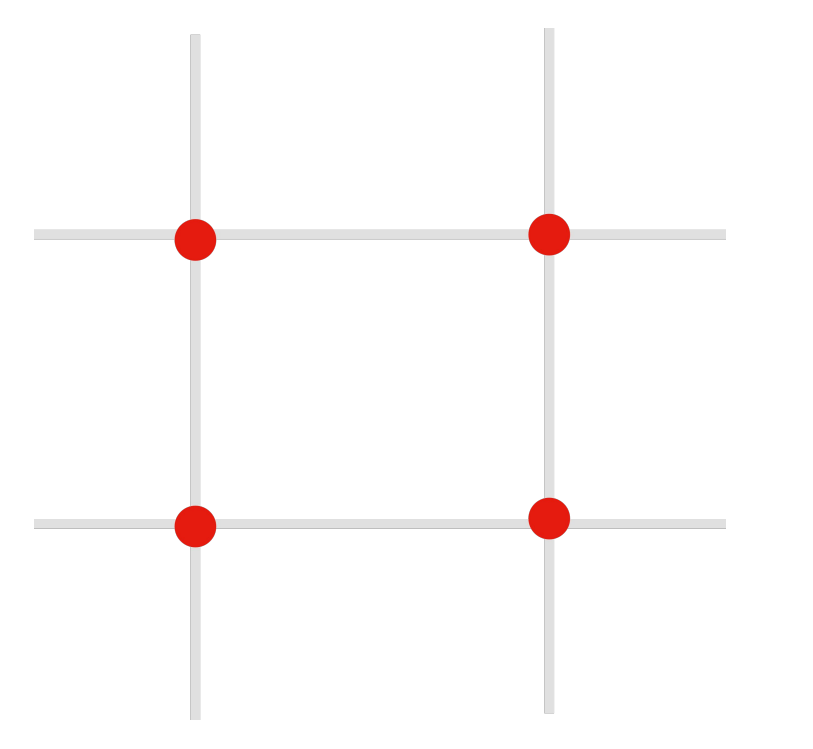

В портретной съемке скомпонуйте кадр так, чтобы глаза были на одной из горизонтальных линий. Если это групповое фото, то на этой линии могут быть головы.

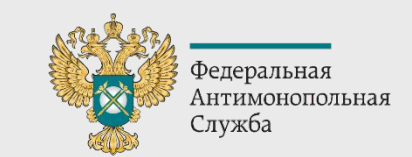

## **Полезные ссылки :**

https://www.remove.bg/ru ( удаления фона )

https://unsplash.com (фото банк) *актуально на 11.03.2022*

https://www.pexels.com/ru-ru (фото банк ) *актуально на 11.03.2022*

https://www.freestockimages.ru (фото банк) *актуально на 11.03.2022*

https://pixabay.com/ru (фото банк) *актуально на 11.03.2022*

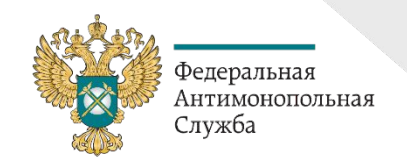

**Шрифт**

**Myriad Pro** - этот шрифт прописан в брендбуке ФАС России, его можно найти на сайте https://fonts-online.ru. Увы, не всегда есть возможность использовать, например, в программе **Canva.** Ищем как альтернативу любой шрифт без засечек и кривых, например **Nunito.**

Рекомендуется выравнивать текст по левому краю. Чёткая вертикальная линия по левому краю помогает читателю без труда от одной строки перейти к следующей.

Для хорошей читабельности важен размер самого шрифта:

- для самых крупных заголовков **40-60px;**
- для подзаголовков **30-50px;**
- основной текст **25-30px.**

*Это рекомендации исключительно для Canva.*

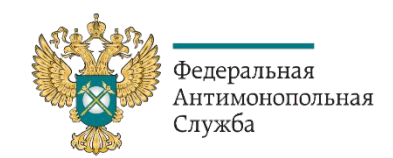

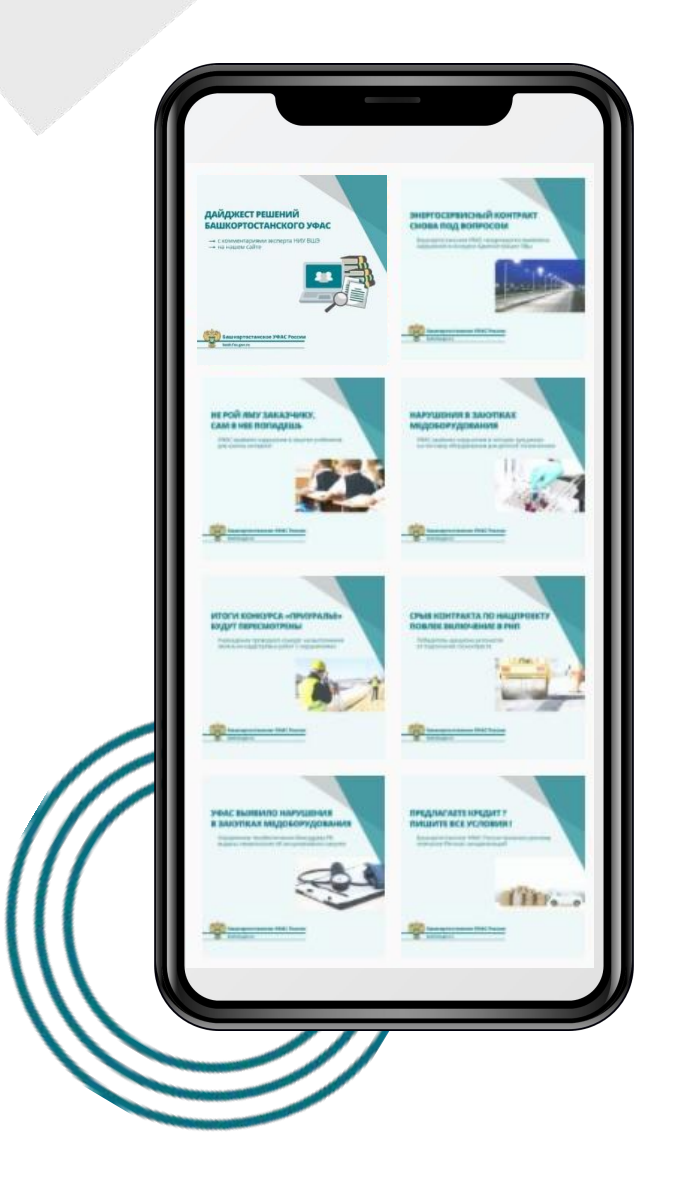

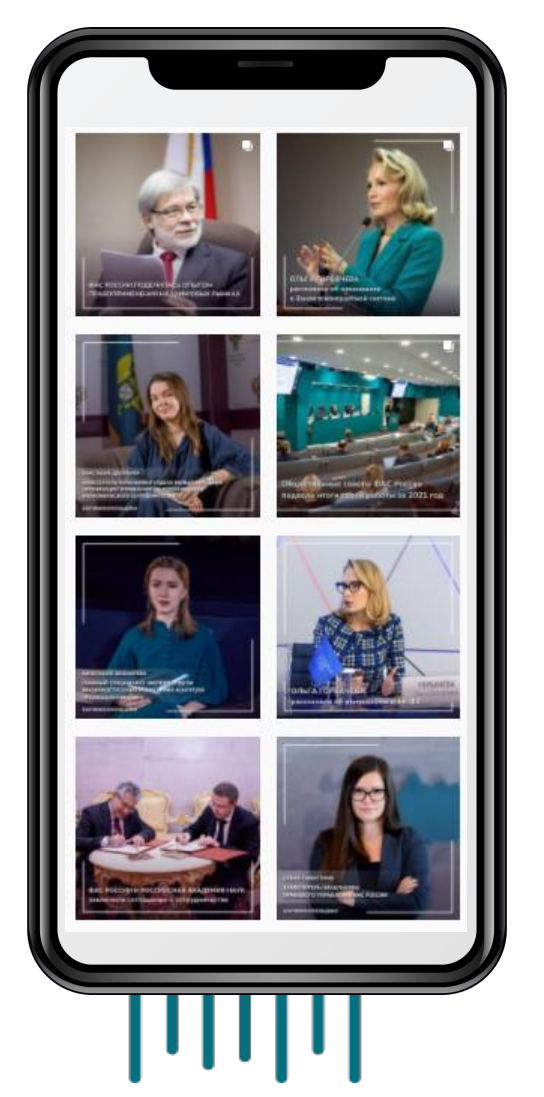

## **Пример**

- 1. Текст выравнен по левому краю\*
- 2 Логотип всегда на одном месте\*\*
- 3. Цвет соответствует брендбуку

\*Исключения - горизонтальные фото

\*\*Если он есть, то должен находиться на одном месте

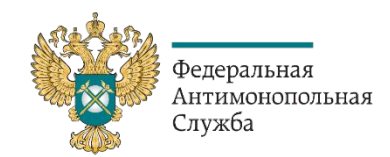

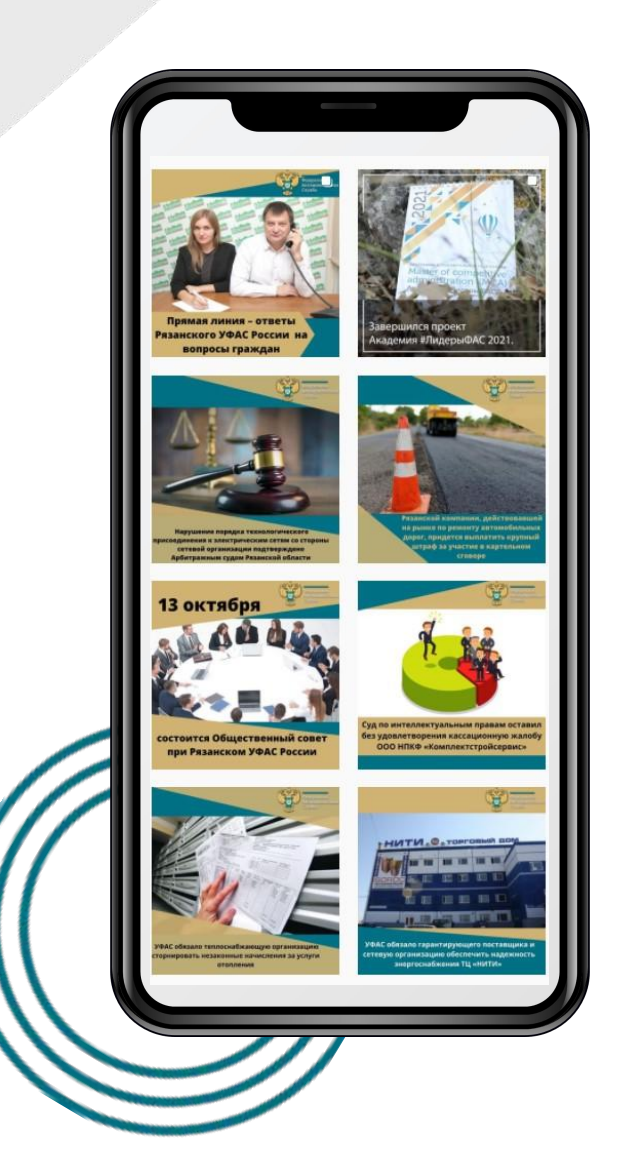

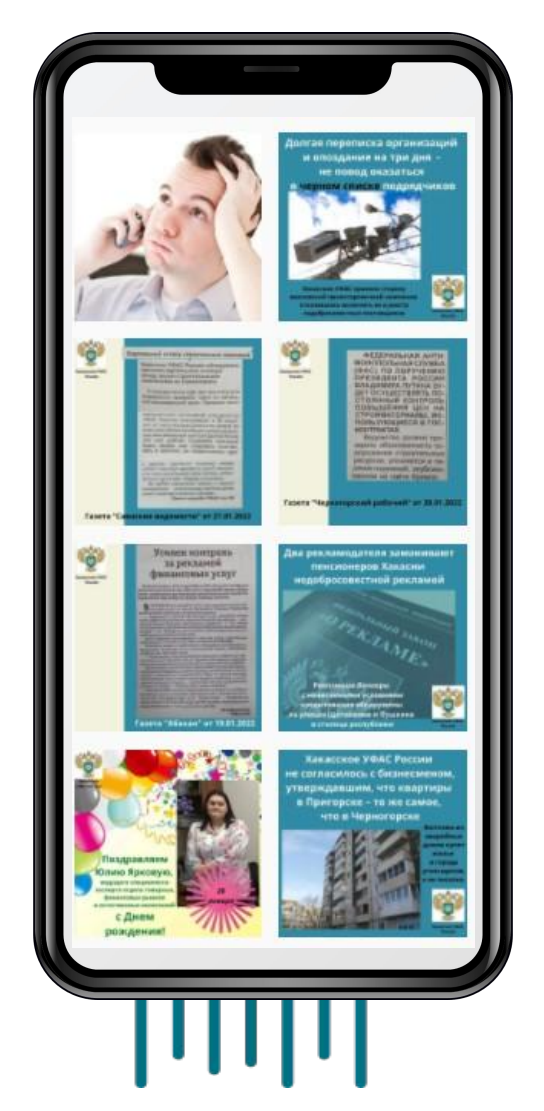

## **Пример**

- 1. Нет выравнивания текста
- 2 Логотип ФАС перемещается\*
- 3. Нет единого цветового решения

\*Если он есть должен находиться на одном месте